# ČESKÝ HYDROMETEOROLOGICKÝ ÚSTAV ÚSEK OCHRANY ČISTOTY OVZDUŠÍ ODDĚLENÍ EMISÍ A ZDROJŮ

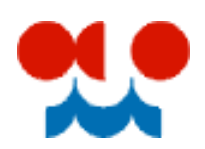

# **Manuál k validaci formuláře F\_OVZ\_SPOJ**

Verze 1.3. (aktualizováno 14.2.2011)

**Oznámení o výpočtu poplatku (§ 19 zákona 86/2002 Sb.) a ohlášení souhrnné provozní evidence zvláště velkých, velkých a středních zdrojů znečišťování ovzduší (§ 18 vyhl. 205/2009 Sb.) za rok 2010**

Validační mechanismy umožňují provozovateli provést kontrolu úplnosti a správnosti vložených údajů souhrnné provozní evidence (SPE) a oznámení o poplatku. Tento text navazuje na manuál pro vyplnění formuláře F\_OVZ\_SPOJ, který je dostupný [zde.](http://portal.chmi.cz/files/portal/docs/uoco/oez/emise/evidence/aktual/manual_F_OVZ_SPOJ.pdf)

*Tento text bude během ohlašovacího období průběžně doplňován a aktualizován. Případné připomínky k jeho obsahu můžete zasílat na adresu [modlik@chmi.cz.](mailto:modlik@chmi.cz)*

### Obsah

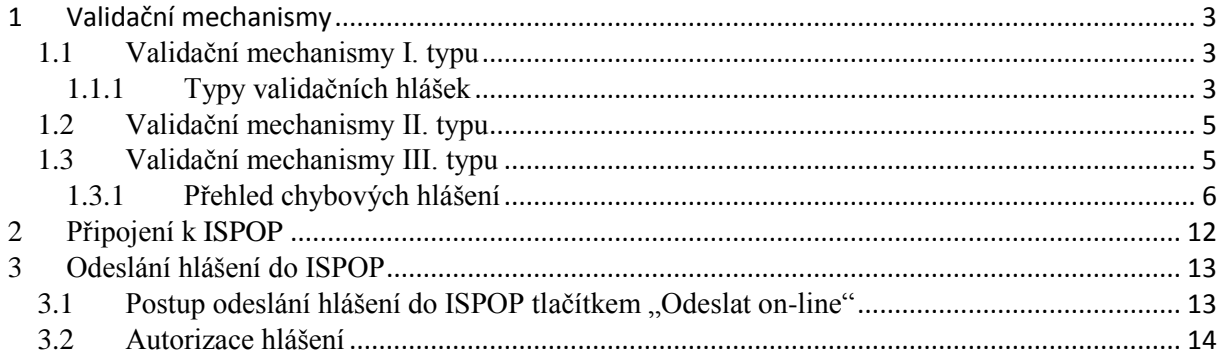

# <span id="page-2-0"></span>**1 Validační mechanismy**

Důležitou součástí ohlašovacího procesu prostřednictvím systému ISPOP je validace hlášení. Validační mechanismy umožňují provést ohlašovateli kontrolu hlášení z hlediska úplnosti, obsahu a vazeb mezi jednotlivými vyplněnými položkami.

Validační mechanismy lze rozdělit na několik typů:

- a) Validační mechanismy I. typu, které se vyvolají v okamžiku vložení hodnoty do příslušného pole.
- b) Validační mechanismy II. typu, které kontrolují úplnost vyplnění formuláře.
- c) Validační mechanismy III. typu, které kontrolují složitější logické závislosti mezi jednotlivými částmi formuláře.

Validační mechanismy a) a b) jsou přímo součástí formuláře F\_OVZ\_SPOJ. Spuštění validačních mechanismů typu c) je podmíněno připojením k serveru ISPOP. Časově probíhají jednotlivé mechanismy v pořadí a), b), c). Provádět kontroly je možné kdykoli během vyplňování formuláře.

# <span id="page-2-1"></span>**1.1 Validační mechanismy I. typu**

Validační mechanismy I. typu se vyvolají ihned **po vložení** hodnoty do příslušného pole.

**Pokud tato pole obsahují při prvním spuštění formuláře převedené údaje z roku 2009, k vyvolání těchto validačních mechanismů nedojde. Z tohoto důvodu je ohlašovatelům doporučeno tyto převedené údaje postupně** *"proklikat"* **kurzorem myši nebo klávesou tabelátoru, aby se aktivovala kontrola těchto údajů (především údaje o spalovacích zdrojích, kde je zabudováno nejvíce kontrol). Povinné hodnoty v položkách, které ohlašovatel v minulém ohlašovacím období nevyplnil, byly při převodu nahrazeny náhradní hodnotou 99… (např. souřadnice paty komínu/výduchu, teplota a rychlost plynů a podobně). Hodnotou 9999 je předvyplněna i položka provozní hodiny. Před zahájením vyplňování proměnných údajů je nutné provést pečlivou kontrolu stálých údajů a doplnit správné údaje místo hodnot náhradních.**

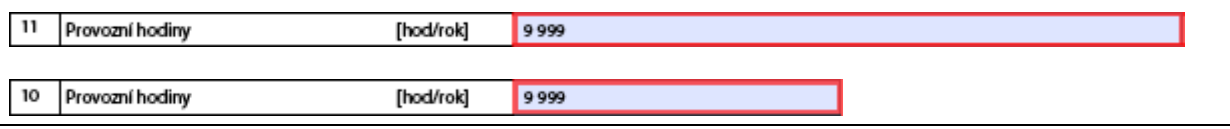

# <span id="page-2-2"></span>**1.1.1 Typy validačních hlášek**

Varovné hlášky kritické – vyvolají se při vloţení **neplatné** hodnoty. Po jejich potvrzení se vložený údaj automaticky smaže a očekává se vložení nového údaje.

Varovné hlášky informativní – vyvolají se při vložení hodnoty mimo **obvyklý** rozsah. Po jejich potvrzení se vložená hodnota považuje za platnou.

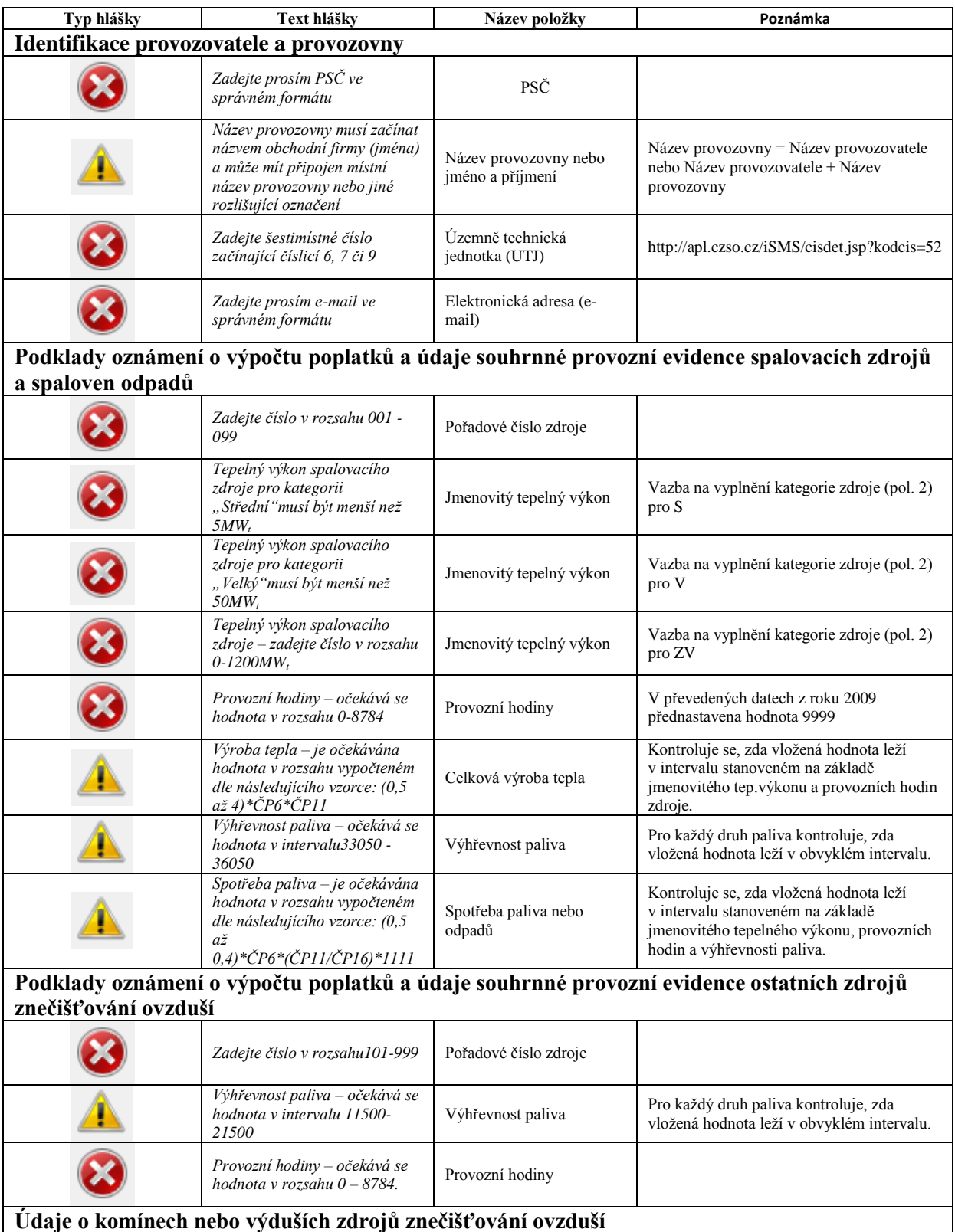

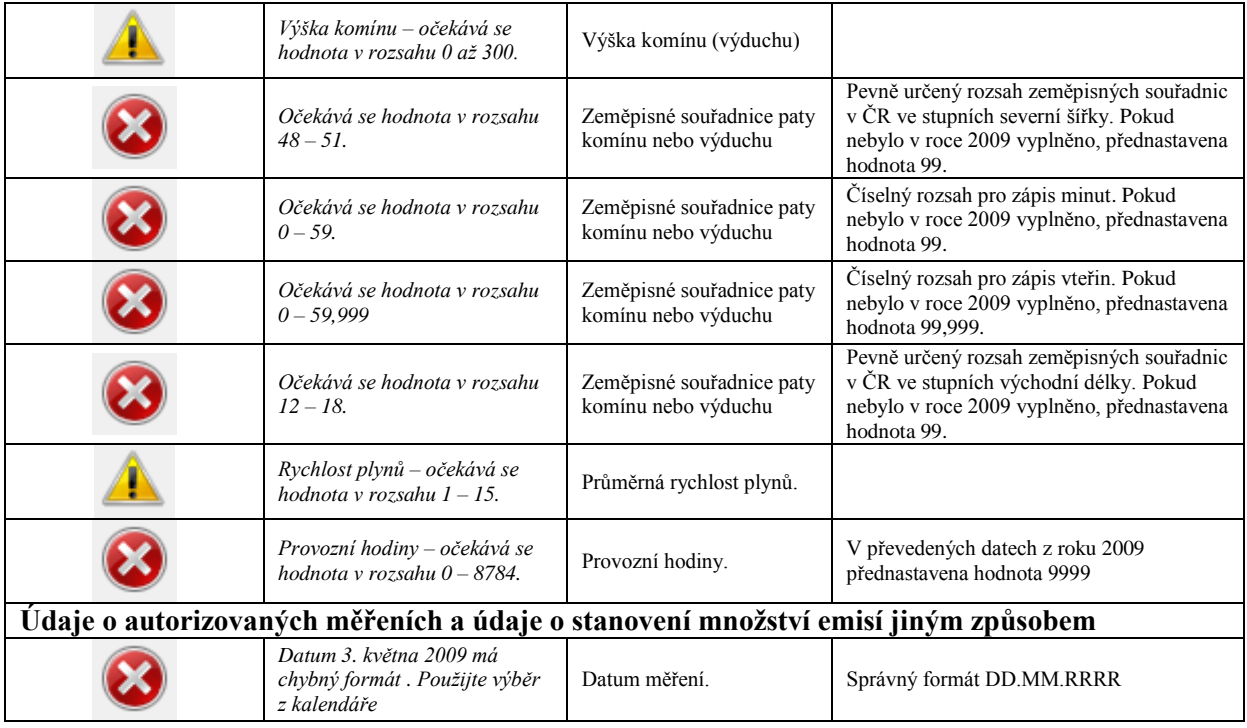

## <span id="page-4-0"></span>**1.2 Validační mechanismy II. typu**

Validační mechanismy II. typu se vyvolají tlačítkem **On-line kontrola**, které se nachází na konci formuláře. Kontrolují, zda jsou pro danou provozovnu vyplněny všechny povinné údaje vyžadované vyhláškou přílohou č. 7 vyhlášky 205/2009 Sb. Kontrola probíhá od začátku formuláře. Pokud není některá položka vyplněna, zobrazí se okno s upozorněním, o kterou položku se jedná. Po potvrzení tohoto okna se automaticky přemístí kurzor myši do příslušného pole.

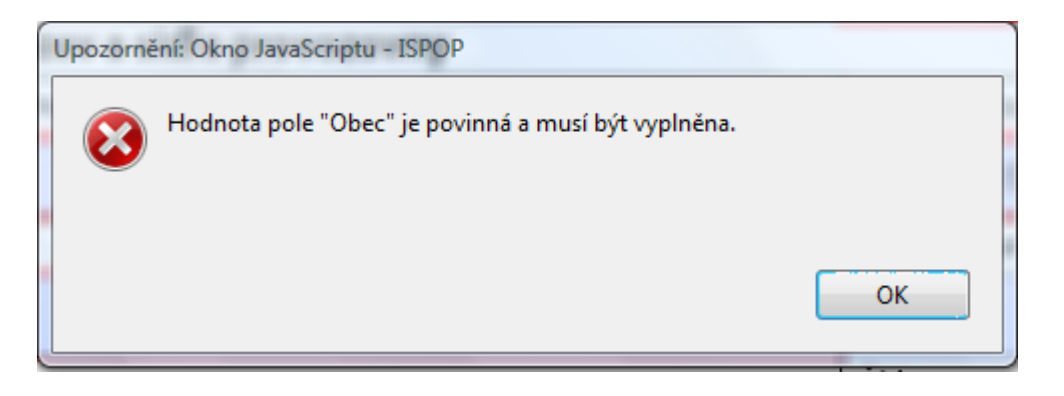

Pokud je chybějící údaj doplněn, kontrola bude opět pokračovat stiskem tlačítka **on-line kontrola** 

## <span id="page-4-1"></span>**1.3 Validační mechanismy III. typu**

Validační mechanismy III. typu se vyvolávají tlačítkem **on-line kontrola** a **aktivují se až tehdy**, jsouli ukončeny validační mechanismy II. typu. Tyto mechanismy kontrolují složitější vazby mezi jednotlivými částmi formuláře a některé z nich se spouštějí pouze pro kombinaci IČO + IČP, která je v ISPOP registrována.

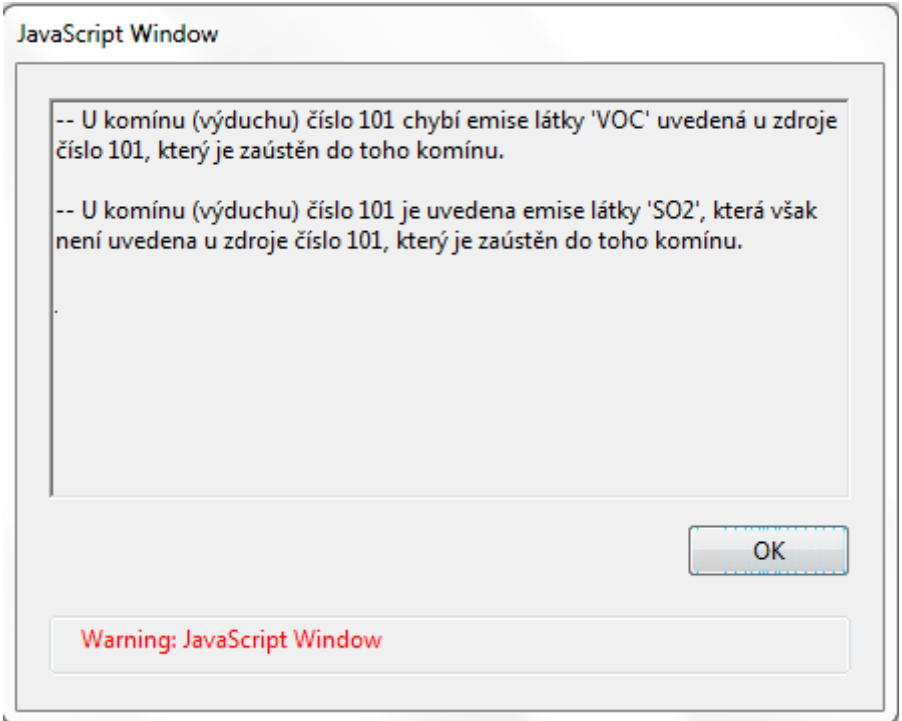

Pokud jsou opraveny všechny chyby, zobrazí se hláška "Kontrola proběhla v pořádku".

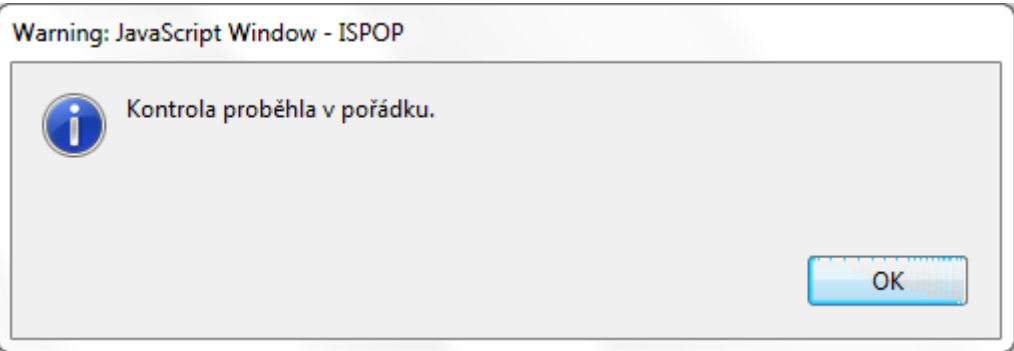

### <span id="page-5-0"></span>**1.3.1 Přehled chybových hlášení**

### *1) Pořadové číslo zdroje u autorizovaného měření nekoresponduje s žádným ze zdrojů.*

Pořadové číslo zdroje u autorizovaného měření musí odpovídat číslům zdrojů uvedených v údajích o spalovacích nebo ostatních zdrojích.

#### *2) Pokud je zadána hodnota 'hmot. koncentrace' nebo 'MVE (měrná výrobní emise)' u autorizovaného měření, je nutné vyplnit také látku.*

Při vyplňování údajů o autorizovaných jednorázových měřeních v položkách 18 až 21 musí být uveden název další znečišťující látky podle číselníku.

#### *3) U látky je nutné vyplnit hodnotu 'hmot. koncentrace' nebo 'MVE (měrná výrobní emise)' u autorizovaného měření.*

Pokud je vyplněn název další znečišťující látky, musí být pro tuto látku doplněny údaje v položkách  $18 - 21.$ 

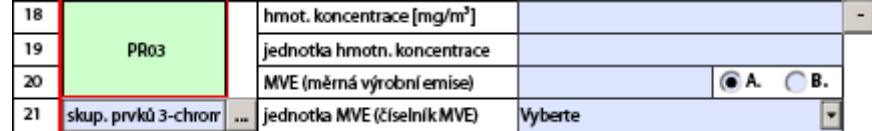

#### *4) Prvních pět písmen u názvu provozovny a ohlašovatele se musí shodovat.* Správný zápis je např.: Název provozovatele: ANIMO Žatec, a.s.

Název provozovny: ANIMO Žatec, a.s. - Farma Lišany

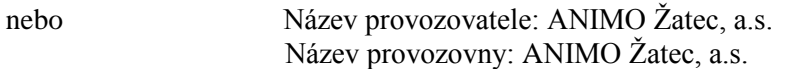

### *5) Vybraný název KÚ nebo ORP není v souladu s IČP určujícím nejvyšší kategorii zdroje na provozovně.*

Provozovny středních zdrojů, jejichž IČP končí číslicí 2, volí úřad příslušný pro Oznámení o poplatku úřad ORP (Úřad obce s rozšířenou působností). Provozovny velkých a zvláště velkých zdrojů, jejichž IČP končí číslicí 1, volí úřad příslušný pro Oznámení o poplatku KÚ (Krajský úřad).

#### *6) Pořadové číslo zdroje zaústěného do komína (výduchu) nekoresponduje s žádným ze zdrojů.*

Každému spalovacímu nebo ostatnímu zdroji, u kterého jsou vykazované emise  $> 0$ , musí být přiřazen komín/výduch, který se vztahuje k pořadovému číslu příslušného zdroje.

#### *7) Existuje více listů číslo 4, u kterých je uveden komín (výduch) číslo XYZ a do něj zaústěný zdroj číslo XYZ.*

Kombinace pořadového čísla komínu/výduchu a pořadového čísla zdroje musí být v hlášení unikátní. Např. kotelna se třemi plynovými kotli s pořadovými čísly 001, 002 a 003, které jsou zaústěny do komínu s pořadovým číslem 001:

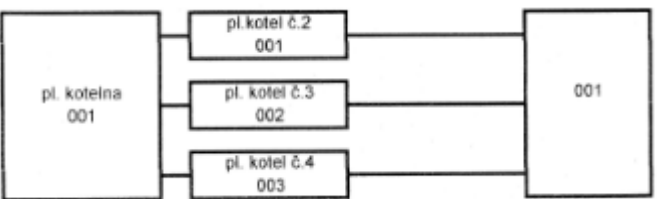

→ formulář bude v části komíny/výduchy obsahovat 3 listy s kombinacemi pořadové číslo komínu – pořadové číslo zdroje 001 – 001, 001 – 002 a 001 – 003.

nebo kotelna s třemi plynovými kotli, které byly v souladu s pravidlem pro agregaci zdrojů sloučeny pod jedno pořadové číslo zdroje 001:

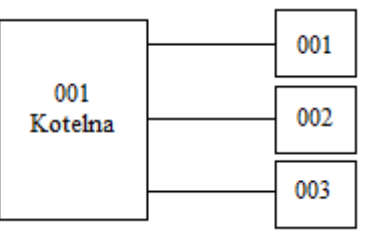

 $\rightarrow$  formulář bude v části komíny/výduchy obsahovat 3 listy s kombinacemi pořadové číslo komínu – pořadové číslo zdroje 001 – 001, 002 – 001 a 003 – 001.

#### *8) Hodnota 'emise' u látky u komínu (výduchu) s pořadovým číslem XYZ musí být zadána.*

Pokud je u komínu/výduchu uveden název další znečišťující látky v položce 17, musí být pro tuto látku zadáno i množství emisí.

#### *9) Hodnota 'látka' v sekci emise u komínu (výduchu) s pořadovým číslem XYZ musí být zadána.*

Pokud je u komínu/výduchu uvedeno množství emise další znečišťující látky, musí být uveden i název této látky podle číselníku.

#### *10) Zdroj s pořadovým číslem XYZ obsahuje nenulové emise. Musí být tedy uveden alespoň u jednoho z výduchů (komínů).*

Každému zdroji, u kterého jsou vykazované emise  $> 0$ , musí být přiřazen komín/výduch, který se vztahuje k pořadovému číslu příslušného zdroje. Komíny/výduchy se nemusejí uvádět u zdrojů mimo provoz nebo u zdrojů, které v SPE emise nevykazují (např. většina skládek odpadů nebo ČOV).

#### *11) Látka je u emisí komínu (výduchu) číslo XYZ uvedena vícekrát.*

Množství emisí pro určitou znečišťující látku může být u komínu/výduchu uvedeno pouze jednou.

#### *12) V případě, že se nejedná o fiktivní komín, je třeba zadat průřez v koruně komínu.*

Průřez v koruně komínu není povinné vyplňovat pouze tehdy, jedná-li se o fiktivní komín/výduch nebo o fugitivní vypouštění emisí označené zaškrtávacím tlačítkem **Elktivní komín** 

#### *13) V případě, že se nejedná o fiktivní komín, je třeba zadat průměrnou rychlost plynů*.

Průměrnou rychlost plynů není povinné vyplňovat pouze tehdy, jedná-li se o fiktivní komín/výduch nebo o fugitivní vypouštění emisí označené zaškrtávacím tlačítkem **Elktivní komín** 

#### *14) Množství emise u látky uvedené u komínu (výduchu) číslo XYZ se neshoduje s hodnotou uvedenou u zdroje číslo XYZ zaústěného do tohoto komínu (výduchu).*

Množství emisí uvedených u zdrojů se musí rovnat množství emisí uvedenému u komínů/výduchů – případ, kdy je jednomu zdroji přiřazen jeden komín/výduch. V tomto případě se emise u komínu/výduchu do formuláře při vyplňování nevypisují a kontrolní mechanismus předpokládá, že jsou rovny emisím uvedeným u zdroje. Pokud je však u komínu/výduchu uvedena hodnota emisí jiná než u zdroje, zobrazí se tato chybová hláška.

#### *15) U komínu (výduchu) číslo XYZ chybí emise látky uvedená u zdroje číslo XYZ který je zaústěn do toho komínu.*

Názvy znečišťujících látek, jejichž emise jsou vykazovány u zdrojů, musí odpovídat názvům znečišťujících látek uvedeným u komínů/výduchů – v tomto případě chybí uvést znečišťující látku u komínů/výduchů.

#### *16) U komínu (výduchu) číslo XYZ je uvedena emise látky , která však není uvedena u zdroje číslo XYZ, který je zaústěn do toho komínu.*

Názvy znečišťujících látek, jejichž emise jsou vykazovány u zdrojů, musí odpovídat názvům znečišťujících látek uvedeným u komínů/výduchů – v tomto případě chybí uvést znečišťující látku u zdrojů.

#### *17) Množství emise u látky uvedené u zdroje číslo XYZ se neshoduje se součtem hodnot uvedených u komínů (výduchů) s čísly XYZ, do kterých je tento zdroj zaústěn.*

Množství emisí uvedených u zdrojů se musí rovnat množství emisí uvedenému u komínů/výduchů – případ, kdy je jeden zdroj zaústěn do více komínů/výduchů.

#### *18) Emise látky uvedená u zdroje číslo XYZ není uvedena u žádného z komínů (výduchů) s čísly XYZ, do kterých je tento zdroj zaústěn.*

Názvy znečišťujících látek, jejichž emise jsou vykazovány u zdrojů, musí odpovídat názvům znečišťujících látek uvedeným u komínů/výduchů – v tomto případě chybí uvést znečišťující látku u komínů/výduchů.

#### *19) Emise látky není uvedena u zdroje číslo XYZ, ačkoliv je uvedena u některých komínů (výduchů) (čísla: XYZ), do kterých je tento zdroj zaústěn.*

Názvy znečišťujících látek, jejichž emise jsou vykazovány u zdrojů, musí odpovídat názvům znečišťujících látek uvedeným u komínů/výduchů – v tomto případě chybí uvést znečišťující látku u zdrojů.

#### *20) Pořadové číslo u ostatních zdrojů musí být unikátní. Číslo ostatního zdroje XYZ se ve formuláři vyskytuje vícekrát.*

Chybová hláška upozorňuje na porušení pravidla unikátního číslování zdrojů.

### *21) Pořadové číslo ostatního zdroje musí být uvedeno pouze u jednoho poplatku. Číslo ostatního zdroje XYZ se vyskytuje u více poplatků.*

Není možné např. toto:

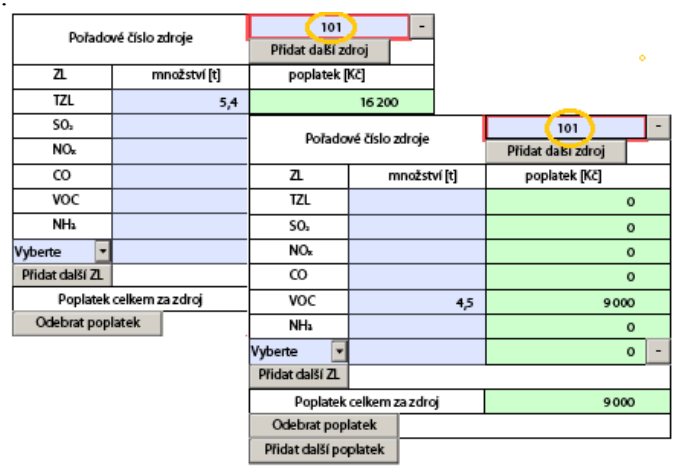

#### *22) Pořadové číslo XYZ u poplatku za ostatní zdroje neodpovídá žádnému zdroji z podkladů o výpočtu poplatků.*

Pořadové číslo zdroje nebo pořadová čísla skupiny zdrojů uvedených u poplatku musí odpovídat číslování zdrojů v SPE.

### *23) Látka je u emisí ostatního zdroje číslo XYZ uvedena vícekrát.*

Teoreticky je možné se při vyplňování dopustit např. této chyby:

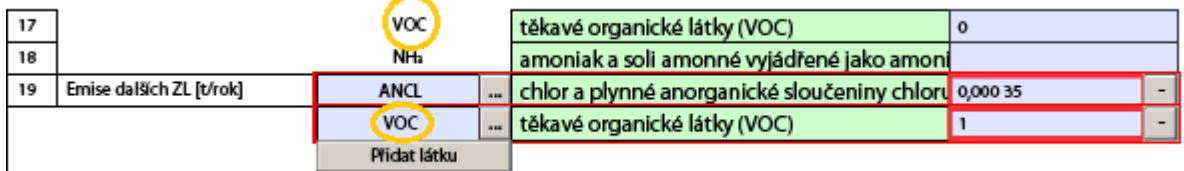

V číselníku ZL jsou totiž obsaženy i látky předepsané v položkách 13 až 18.

*24) Kategorie látek je u poplatků za ostatní zdroje číslo XYZ uvedena vícekrát.* Tato situace může vzniknout následovně:

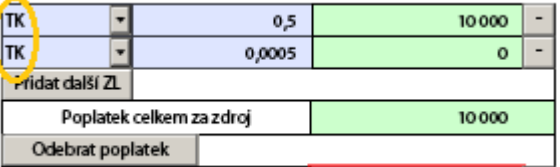

Pokud zdroj vykazuje emise těžkých kovů např. Pb, Cu, Ni, Zn,... do poplatku se tyto emise uvádějí jako suma pod jedno označení TK. To platí i pro jiné skupiny látek, uvedené v příloze č. 1 k zákonu 86/2002 Sb.

*25) Pokud má položka č. 4 u podkladů o výpočtu poplatků pro ostatní zdroje hodnotu '200000' nebo '200100' je nutné vyplnit také řádek 4a (Název nevyjmenovaného zdroje).* Např.:

|      | Název zdroje dle příl. č. 1 a 2 nařízení vlády<br>  č. 615/2006 Sb. nebo příl. č. 2 vyhlášky č. 355/2002 Sb. | 200000 | Zdroje nevyjmenované - bez spalování paliva |  |
|------|----------------------------------------------------------------------------------------------------|--------|---------------------------------------------|--|
| - 4a | . [Doplňující název zdroje (povinný pro zdroje dle § 3 odst. 2 kmenárna<br>  NV 615/2006 Sb.}                |        |                                             |  |

Pozn.: kód 200000 = zdroje nevyjmenované – bez spalování paliva, 200100 = spalovací zařízení přímých procesních ohřevů – nevyjmenované.

#### *26) Hodnota 'Provozní hodiny' u ostatního zdroje s pořadovým číslem XYZ je příliš velká. Překračuje logickou hraniční hodnotu (počet dní v roce \* 24 hodin).*

Položka "Provozní hodiny" u ostaního zdroje je nepovinný údaj. Jeho maximální hodnota však může byt 8760 nebo 8784 v přestupném roce.

#### *27) Každý 'Druh paliva' se u zdroje může vyskytovat pouze jednou. Palivo se u ostatního zdroje s pořadovým číslem XYZ vyskytuje vícekrát.*

Pokud zdroj spaluje více druhů paliv se stejným kódovým označením (např. 399), které se liší hodnotou výhřevnosti, vyplní se tento druh paliva pouze jednou, výhřevnost se vyjádří jako vážený průměr a spotřeba paliva se uvede jako celkový součet.

#### *28) Je-li alespoň u jednoho z řádku č. 5 až 7 ('Druh paliva', 'Výhřevnost paliva', 'Spotřeba paliva') u ostatního zdroje s pořadovým číslem XYZ vyplněna hodnota, je nutné doplnit i hodnoty u zbylých z těchto řádků.*

Pokud je vyplněn druh paliva, musí se vyplnit i jeho výhřevnost a spotřeba. Pokud byl zdroj mimo provoz, položky 5 až 7 se nevyplňují.

#### *29) Hodnota 'Druh výrobku' u ostatního zdroje s pořadovým číslem XYZ musí být vyplněna, je-li vyplněna hodnota pole 'Množství výrobku'.*

Pokud je vyplněno pouze množství výrobku (položka 12), musí být vyplněn i druh výrobku. Položka 11 je přístupná pouze pro určitou skupinu zdrojů podle názvu zdroje (položka 4 – např. výroba skla), pro ostatní zdroje je přístupná položka 11a.

#### *30) Hodnota 'Množství výrobku' u ostatního zdroje s pořadovým číslem XYZ musí být vyplněna, je-li vyplněna hodnota pole 'Druh výrobku'.*

Pokud je vyplněn pouze druh výrobku (položka 11 nebo 11a), musí být vyplněno i množství výrobku.

#### *31) Pořadové číslo spalovacího zdroje musí být unikátní. Číslo spalovacího zdroje XYZ se ve formuláři vyskytuje vícekrát.*

Ve formuláři nelze uvést více zdrojů pod jedním číselným označením.

*32) Každý spalovací zdroj může být uveden pouze u jednoho výpočtu poplatků. Spalovací zdroj s číslem XYZ je uveden u více poplatků současně.* Není možné např. toto:

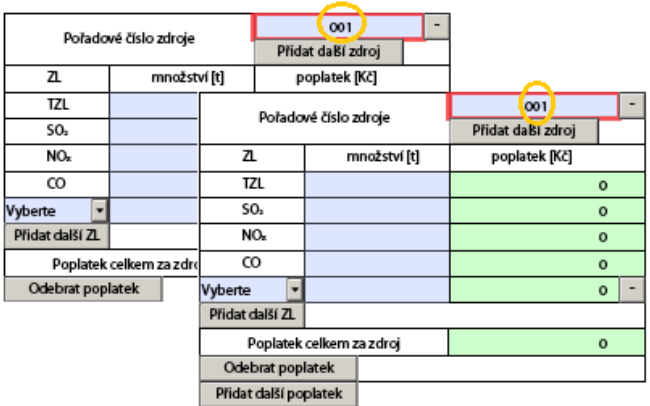

### *33) Pořadové číslo XYZ u poplatku za spalovací zdroj neodpovídá žádnému zdroji z podkladů o výpočtu poplatků.*

Tento případ je častý u ohlašovatelů, kteří začínají vyplňovat data do "čistého" formuláře a přidají si do formuláře pouze list pro vyplnění poplatků.

#### *34) Látka je u emisí spalovacího zdroje číslo XYZ uvedena vícekrát.*

Tento případ může teoreticky nastat tehdy, je-li z číselníku dalších znečišťujících látek v položce 22 vybrán stejný druh znečišťující látky, jako je předepsaný v položkách 18 až 22.

#### *35) Kategorie látek je u poplatků za spalovací zdroje číslo XYZ uvedena vícekrát.*

- viz. bod 24

#### *36) Každý 'Druh paliva' se u zdroje může vyskytovat pouze jednou. Palivo se u spalovacího zdroje s pořadovým číslem XYZ vyskytuje vícekrát.*

Pokud zdroj spaluje více druhů paliv se stejným kódovým označením (např. 399), které se liší hodnotou výhřevnosti, vyplní se tento druh paliva pouze jednou, výhřevnost se vyjádří jako vážený průměr a spotřeba paliva se uvede jako celkový součet.

#### *37) Je-li alespoň u jednoho z řádku 'Druh paliva', 'Výhřevnost paliva' a 'Spotřeba paliva' u spalovacího zdroje s pořadovým číslem XYZ vyplněna hodnota, je nutné doplnit i hodnoty u zbylých z těchto řádků.*

Pokud je vyplněn druh paliva, musí se vyplnit i jeho výhřevnost a spotřeba. Pokud byl zdroj mimo provoz, položky 15 až 17 se nevyplňují.

#### *38) Došlo k neočekávané chybě při validaci hlášení.*

Příčinou této chyby je neuvedení názvu znečišťující látky v části o poplatku.

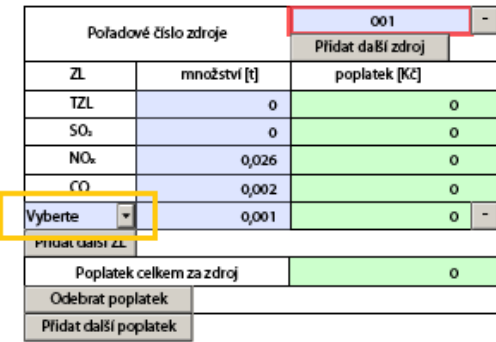

### *39) Řádné podání v daném předmětu již existuje. Číslo evidenční stávajícího řádného podání je XXXX.*

Tato chybová hláška se zobrazí tehdy, když je prováděna kontrola hlášení, které bylo již dříve zasláno do systému ISPOP.

# <span id="page-11-0"></span>**2 Připojení k ISPOP**

Při prvním pokusu o spojení formuláře F\_OVZ\_SPOJ se serverem ISPOP, které se provede např. tlačítkem **on-line kontrola** se obvykle objeví varování, že se formulář pokouší připojit k internetu. V průběhu komunikace si může systém ISPOP vyžádat vložení přístupových údajů.

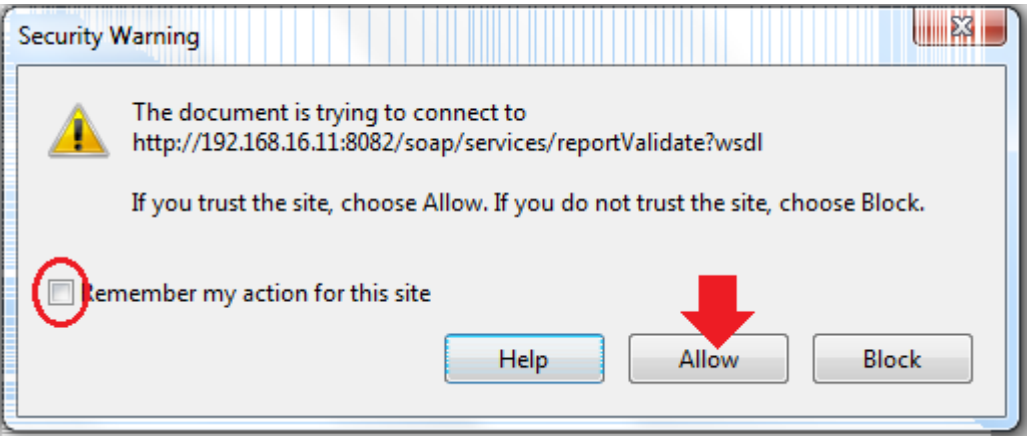

Zvolí se možnost "Allow"(Povolit). Doporučujeme zaškrtnout i možnost "Remember my action...", aby se toto varování při dalších pokusech o připojení k ISPOP neopakovalo. Zobrazí se další varovná hláška, která se potvrdí "OK".

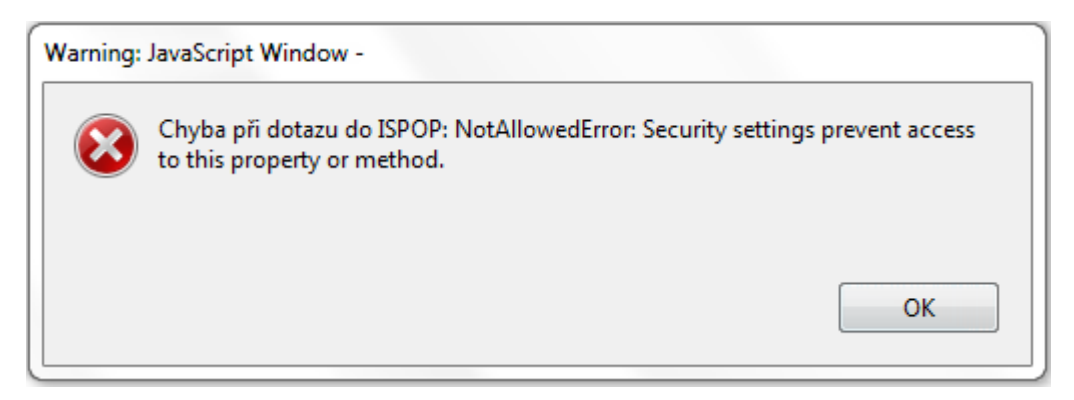

V horní části okna formuláře se objeví žlutý pruh s nabídkou "Options" (Možnosti) a zvolí se možnost "Trust this document always" (Důvěřovat vždy tomuto dokumentu).

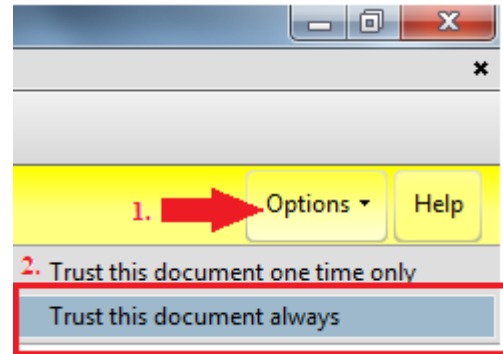

Při výzvě formuláře k uložení dat se zvolí "Yes" (Ano).

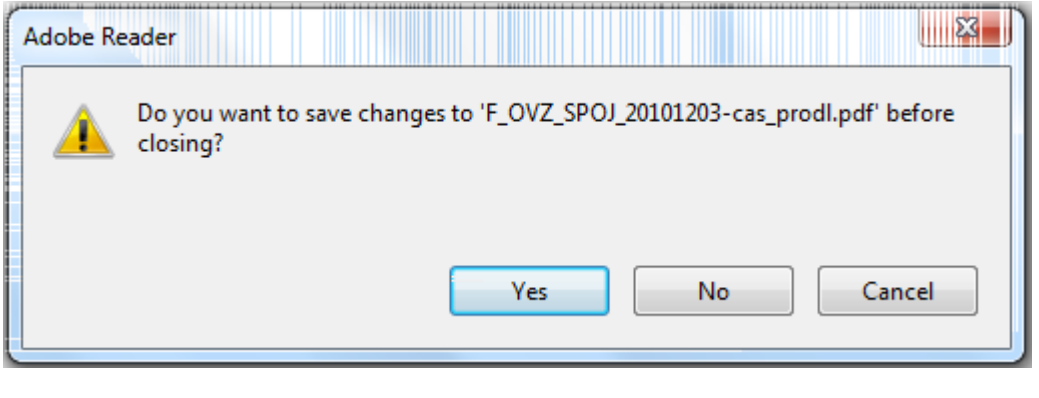

Po uložení souboru se opět stiskne tlačítko **. On-line kontrola** . Objeví se okno s výpisem chyb nebo s potvrzením, že kontrola proběhla v pořádku.

V některých firemních počítačových sítích může být problém s nastavením zabezpečení sítě. Komunikace s ISPOP probíhá přes port 8081. Proto doporučujeme používání toho portu povolit. Další informace o řešení technických problémů s ISPOP naleznete [zde.](https://www.ispop.cz/magnoliaPublic/cenia-project/technicka-specifikace.html)

# <span id="page-12-0"></span>**3 Odeslání hlášení do ISPOP**

Odeslání vyplněného hlášení do systému ISPOP je možné provést několika způsoby:

- 1) Odeslání hlášení tlačítkem **Odeslat on-line**
- 2) Odeslání hlášení prostřednictvím datové schránky tlačítkem **Odeslat do ISDS**
- 3) Odeslání hlášení ve formátu pdf nebo xml na e-mailovou adresu [posta@cenia.cz.](mailto:posta@cenia.cz)

Pro odeslání hlášení do ISPOP doporučujeme využívat varianty číslo 1 nebo 2, protože se při jejich použití automaticky spustí kontrola formuláře, která před samotným odesláním může ohlašovatele upozornit na případné chyby. Bez opravy těchto chyb k odeslání nedojde. V případě použití varianty 3

doporučujeme nejprve spustit kontrolu hlášení tlačítkem  $\overline{\text{On-line kontrola}}$  a po jejím úspěšném provedení teprve hlášení odeslat. V opačném případě se ohlašovatel vystavuje riziku, že bude ověřovatelem požadováno podání doplněného hlášení.

## <span id="page-12-1"></span>**3.1 Postup odeslání hlášení do ISPOP tlačítkem "Odeslat on-line"**

1) Najít a opravit předem všechny chyby tlačítkem **On-line kontrola** 

- 2) Připojit k formuláři přílohy. Pokud je k dispozici platný elektronický podpis statutárního zástupce, tak se jeho připojení k dokumentu provede v tuto chvíli. Po přiložení podpisu není možné v hlášení provádět další úpravy.
- 3) Uložit hlášení.
- 4) Pro odeslání použít tlačítko **odeslaton-line**
- 5) Potvrdit upozornění "Odeslat formulář".

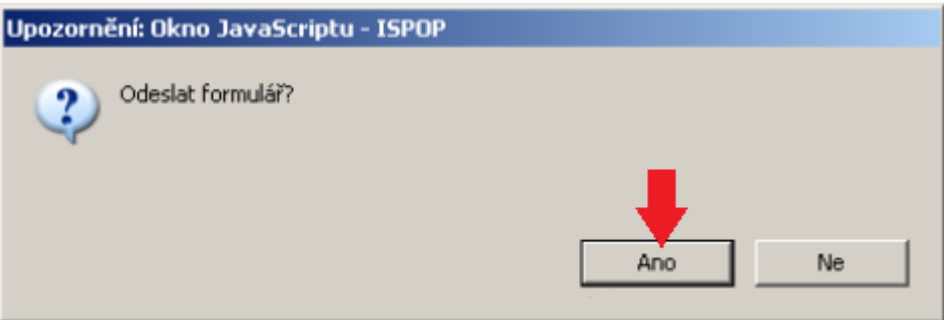

Zobrazí se další upozornění, které je třeba potvrdit.

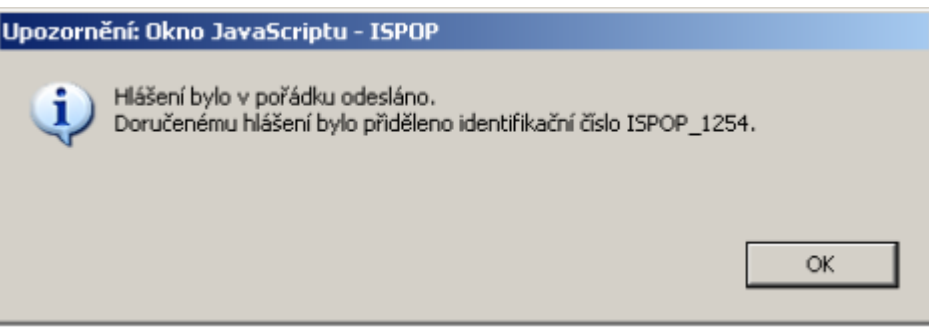

## <span id="page-13-0"></span>**3.2 Autorizace hlášení**

V případě, že bylo hlášení odesláno tlačítkem **odeslaton-line** a nebyl k němu připojen elektronický podpis, zašle systém ISPOP na **e-mailovou adresu uvedenou ve formuláři** notifikační zprávu:

*Dobrý den,*

*přiložené potvrzení o hlášení prosím vytiskněte, podepište, opatřete razítkem a odešlete na adresu:*

*CENIA, česká informační agentura životního prostředí Litevská 1174/8 100 05 Praha 10*

*Váš ISPOP*

Ke zprávě je přiložen formulář pro písemnou autorizaci hlášení, které se po doplnění údajů a podpisu statutárního zástupce zašle doporučeně poštou na výše uvedenou adresu.

Ministerstvo životniho prostředí

Potvrzení

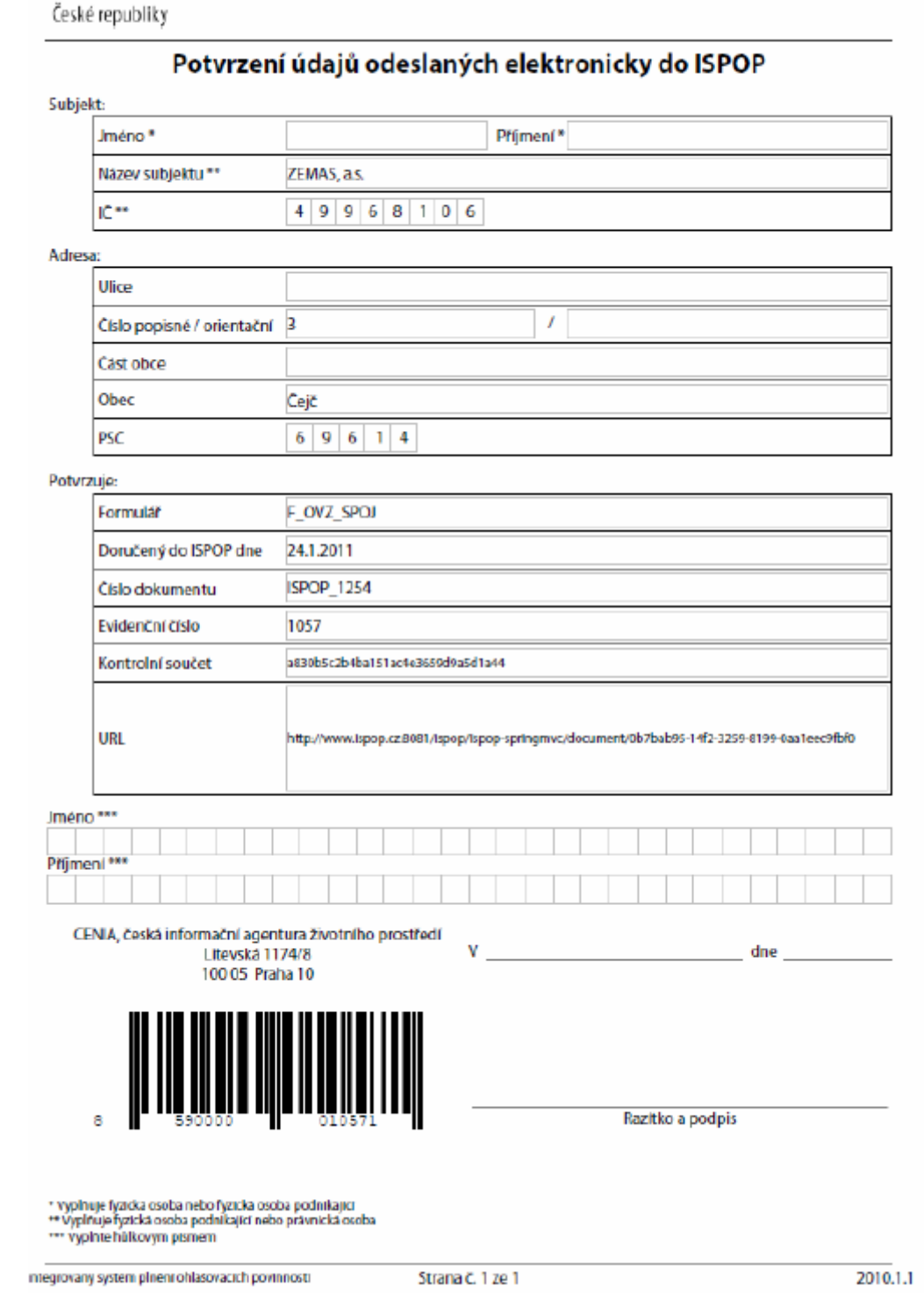

Formuláře zaslané přes datovou schránku tlačítkem deslatdo SDS budou považovány za autorizované.

Více informací o způsobu podání a autorizaci hlášení naleznete [zde.](https://www.ispop.cz/magnoliaPublic/cenia-project/ohlasovaci-povinnost/strucny-navod/podani-hlaseni.html#jump7)